## Faut-il être un développeur pour se lancer sur Drupal ?

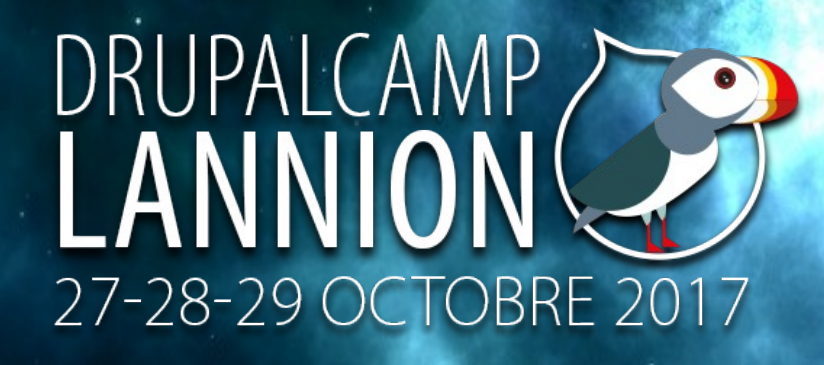

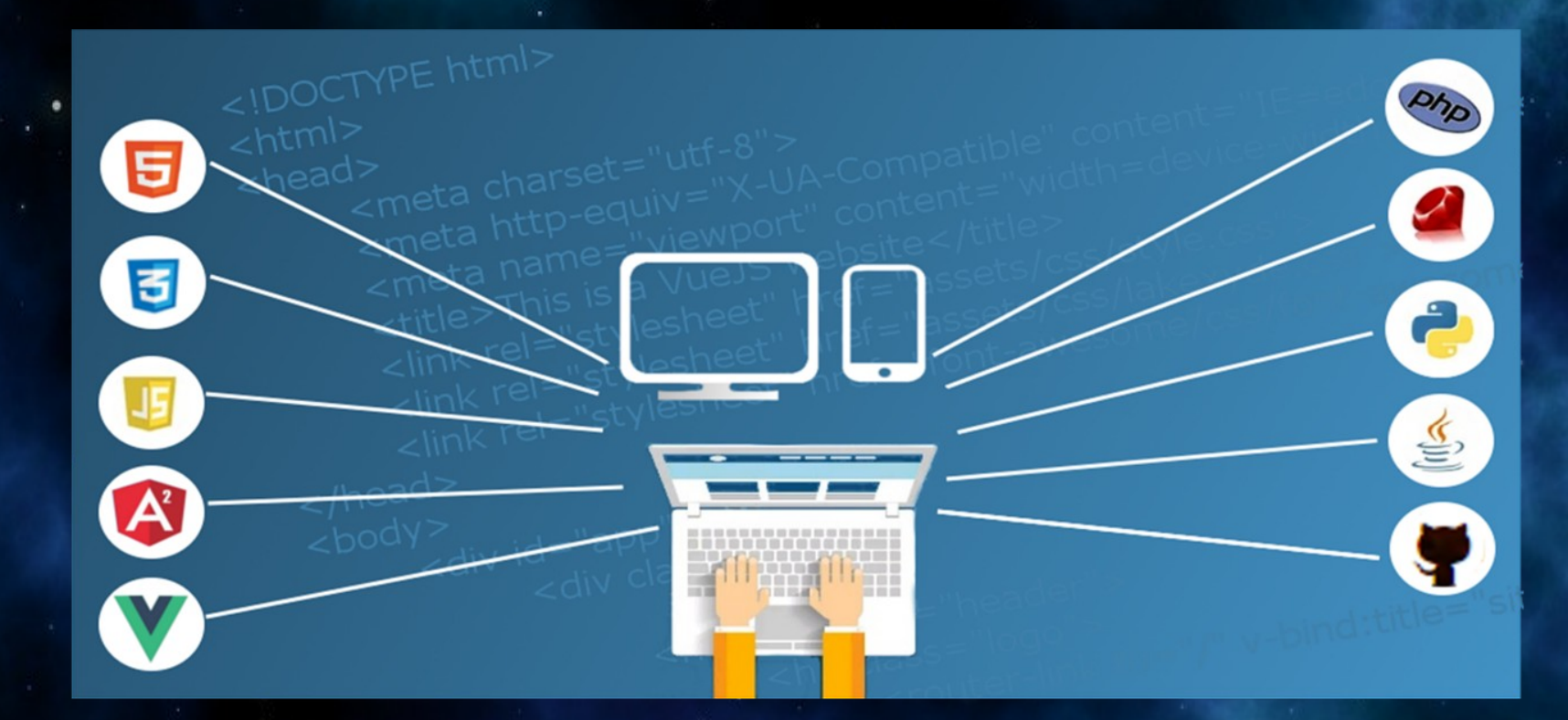

*Une conférence pour débutant hésitant à entrer dans l'univers Drupal*

*Par webreizh29 inspiré par l'expert Flocon de toile et Léon Cros de Chipway Crédit images/photos : Pixabay*

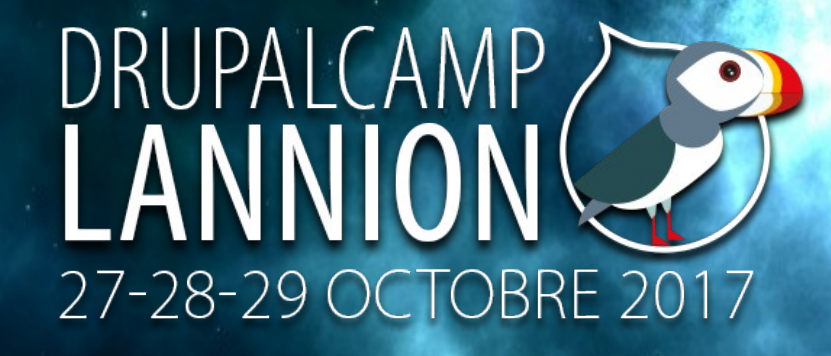

## Qui suis-je

*Chef de projet / direction de la communication @ Cerema Admin Web Drupal, ascension vers sitebuilder Formateur/Animateur du réseau des webmestres @ Cerema CMS pratiqués : « CMS Made Simple », SPIP, Drupal 7 Membre de l'asso Drupal-France depuis 2015 Passionné des technologies web Résidence professionnelle : Bretagne/Finistère* 

## Pourquoi cette conférence ? LANNIC

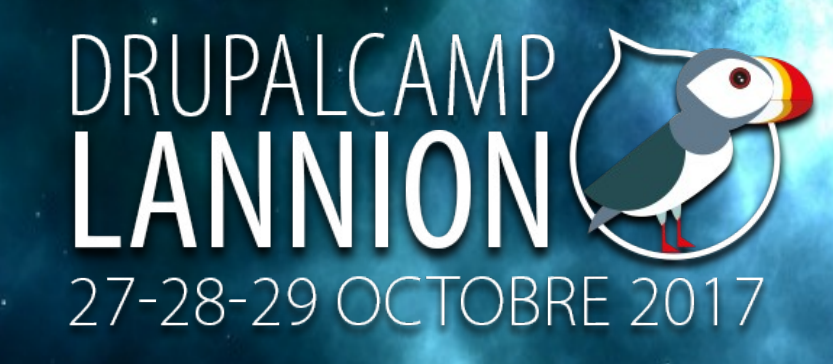

*Objectif : apporter un avis supplémentaire sur un débat nourri. Critère : issue d'une expérience de 2 ans, faire partager ce retour. Expérience : les grandes lignes qui étayent la conférence :*  ✔ *Gros projet de refonte de 11 sites internet sous SPIP3 vers un seul sous Drupal 8 ;*

- ✔ *Analyse comparative en 2013/2014 entre 6 CMS : Wordpress, SPIP, Joomla, EzPublish, Typo3 et Drupal = Drupal 7 retenu ;* ✔ *Premiers pas sur Drupal 7 en 2015, début d'une courbe d'ascension*
- *toujours d'actualité ;*
- ✔ *Analyse expérience utilisateur (contributeur et webmestre) pour le passage de SPIP à Drupal 8 ;*
- ✔ *Formation d'un public cible novice sur Drupal 8, voire débutant sur internet.*

### J'hésite à me lancer sur Drupal

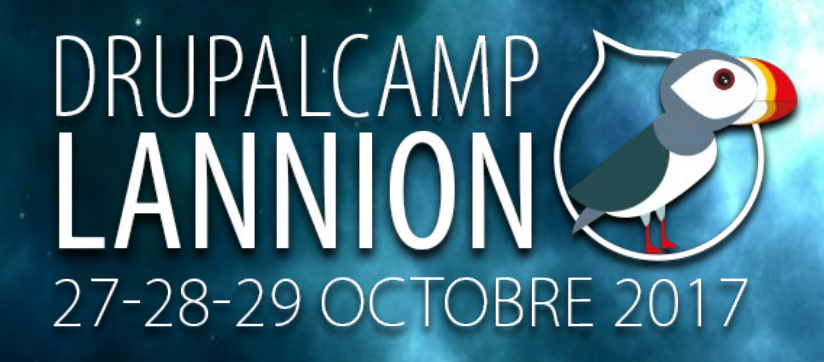

*OK, à partir de quoi est fondé ce choix ?*

*Question primordiale/incontournable à se poser : pour quel type de site web ?*

*Pistes d'orientation globale (extraits internet) :*

*- Site vitrine/institutionnel : WordPress, Drupal 8, Joomla, SPIP …*

- *Blog : WordPress, DotClear …*
- *Site marketing : Drupal 8, eZ Publish, WordPress, Typo 3…*
- *Réseau social : Drupal 8, WordPress ...*
- *Intranet/portail d'entreprise : Drupal 8, eZ Publish ...*
- *e-boutique : Magento, Drupal Commerce ...*

## Réputation Drupal que nous dit la toile ?

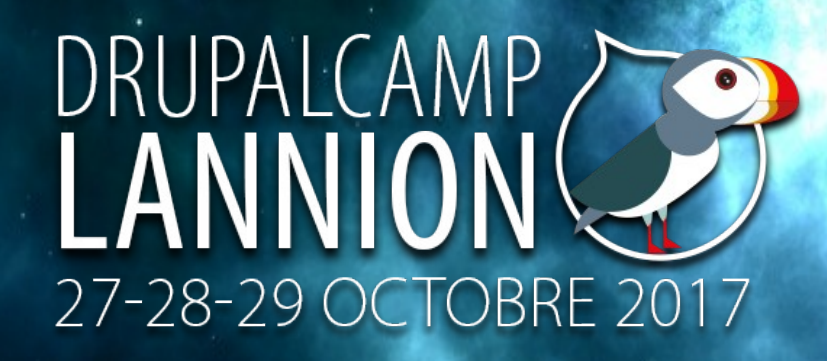

- *un CMS très puissant, modulaire mais complexe*
- *Drupal la force tranquille : il est performant à plus d'un titre, il peut être complètement personnalisé dès lors qu'on maîtrise suffisamment bien le PHP (source : www.http://http://blog.canal-web.fr)*
- *Le concept de modules reste de mise dans Drupal, comme pour les autres CMS open-source (source : www.http://http://blog.canal-web.fr)*
- En général, Drupal plaît beaucoup aux développeurs car il possède une grande *vertue : il est bien conçue, de manière très logique (source : www.http://http://blog.canal-web.fr) - très complet mais réservé à des utilisateurs avertis. La courbe d'apprentissage est longue (source : www.http://www.dessinemoiunsite.com)*
- *Configuration complexe à cause du manque de compatibilité ascendante (source : www.1and1.fr)*
- *Drupal offre de nombreuses possibilités d'individualisation (source : www.1and1.fr) - Drupal est idéal pour les projets communautaires de petites et moyennes entreprises (source : www.1and1.fr)*

## Réputation Drupal (suite)

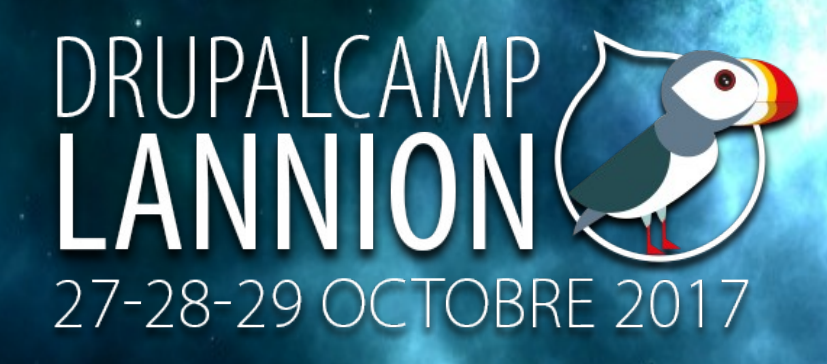

*- Je suis convaincu qu'avec un peu de lecture, quelqu'un qui ne connaît aucun langage de programmation peut tout de même utiliser Drupal. (source : http://alainericgauthier.com/CMS\_comparaison\_choix)*

*- Drupal permet la création et la gestion de sites web différents, que ce soit un blog, un site d'information, voire un site collaboratif (forums). Drupal est un CMS intuitif avec une gestion facile de l'interface avec des blocs d'information pour l'utilisateur. (source : https://mylittlebigweb.com)*

*- Avec Drupal, on peut tout faire... ou presque ! Site dynamique, réseau social, site éditorial ou plateforme de blogs. Drupal est un CMS tout-terrain. Lorsque l'on télécharge, le site n'est composé que d'un « cœur » qui va assurer les fonctions*  vitales d'un site : la publication de contenu sur le web. Selon les besoin exprimé, le *développeur pourra ajouter des modules développés par la communauté des*  développeurs ou par ses soins. C'est donc le CMS flexible par excellence, mais *aussi le plus difficile à mettre en œuvre Il vous faudra de toute façon faire appel à un « connaisseur » pour en tirer le meilleur. En contrepartie, vous aurez un CMS sur-mesure, adapté à vos besoins et évolutif. (source : http://www.commentcamarche.net)*

# Drupal, c'est quoi au juste ? LANNION

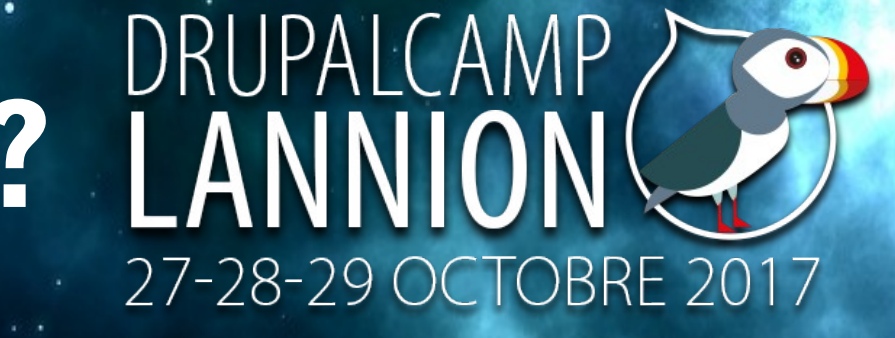

*Drupal est un CMS (système de gestion de contenu) libre et Open Source, écrit en PHP. Dries Buytaert, qui en a développé la première version en 2001 à l'Université d'Anvers, le désigne alors comme un « assembleur rapide de site » (Rapid Website assembler). Drupal signifiant goutte d'eau, d'où le logo...* 

➔*Outil pour débutant, confirmé et développeur -> pour tout niveau.* ➔*Flexible, peut répondre à une très grande majorité des besoins du marché.*

➔*Adopté par nombreux particuliers et grandes entreprises, tous secteurs d'activité confondus.*

➔*Sites sous Drupal : gouvernement français, la Maison Blanche, Voyagesncf, France Info, Ministère du budget, Java.net, Carrefour, Edf, Sciences Po, Editions Dunod, impots.gouv.fr, musée du Louvre, Ratp, Ouest-France, Société Générale, Parc Astérix, Château de Versailles, ...*

### Install Drupal 8

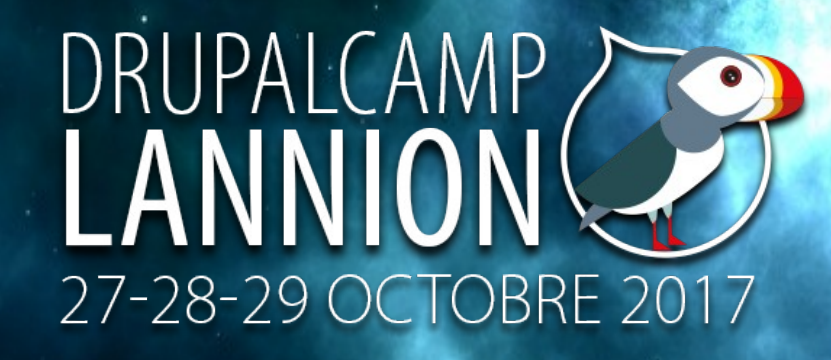

*Téléchargement du fichier drupal-8.4.0.tar.gz de 13Mo à partir de cette source : https://www.drupal.fr ou le fichier drupal-8.4.0.zip de 21Mo à partir de https://www.drupal.org/project/drupal/releases/8.4.0 (en anglais).*

*Deux alternatives possibles :*

*- soit en local via les outils Wamp ou Xampp ou Mamp, équivaut à un petit serveur web sur votre ordinateur*

*- le service en ligne gratuit simplytest.me (en anglais)* 

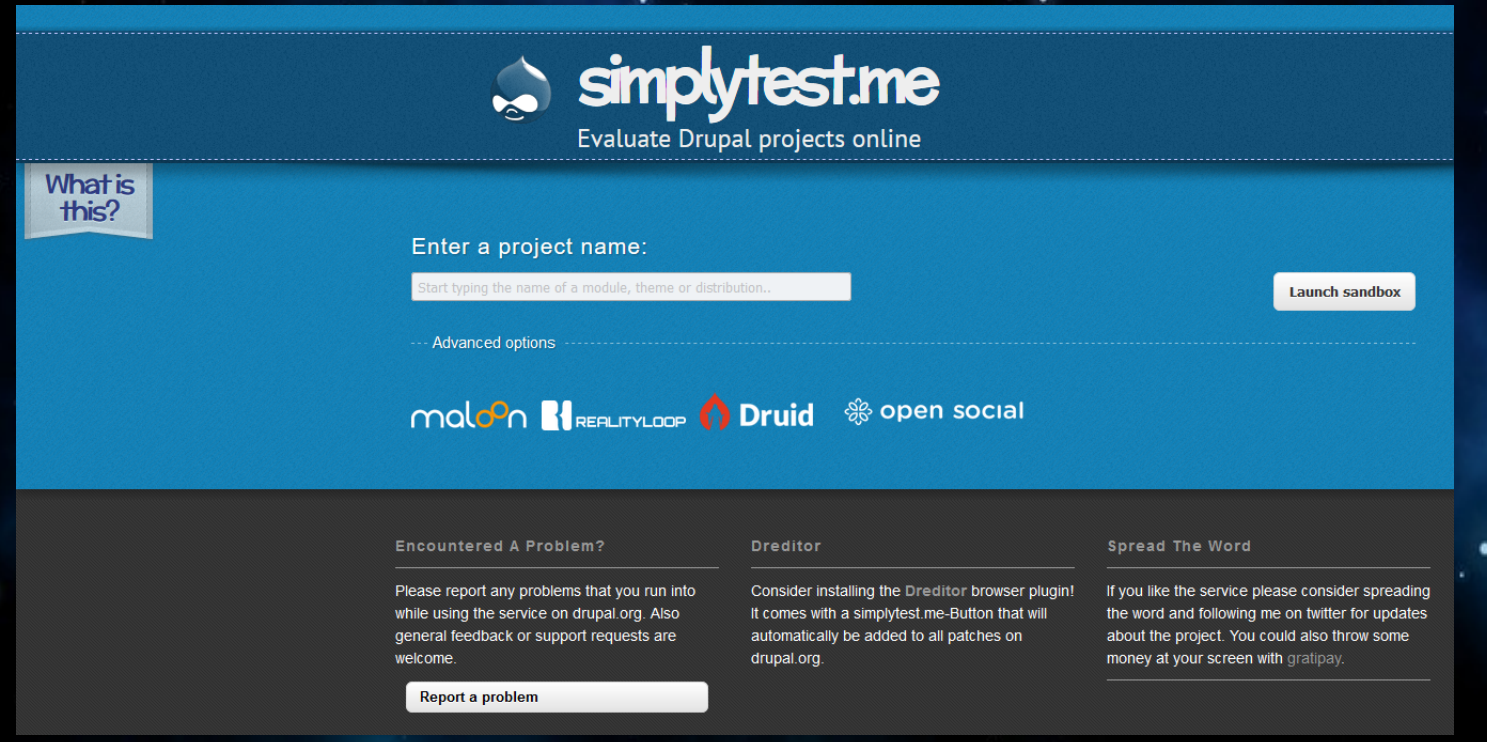

## Install Drupal 8 en local les 10 étapes de la réussite !

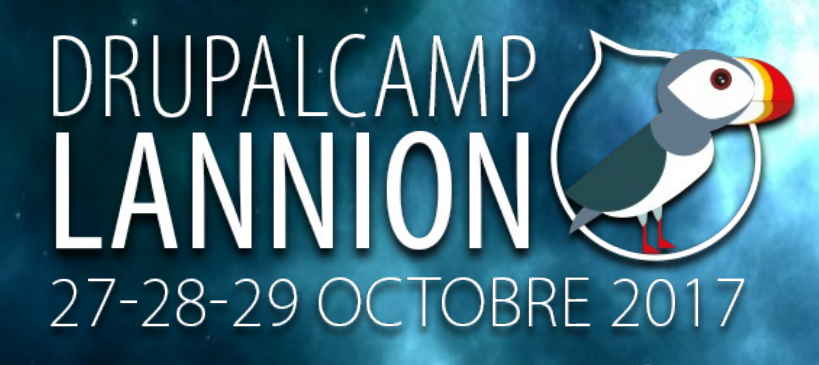

*1 - décompression du fichier zip 2 - création d'une base de données avec PHPMyAdmin* 

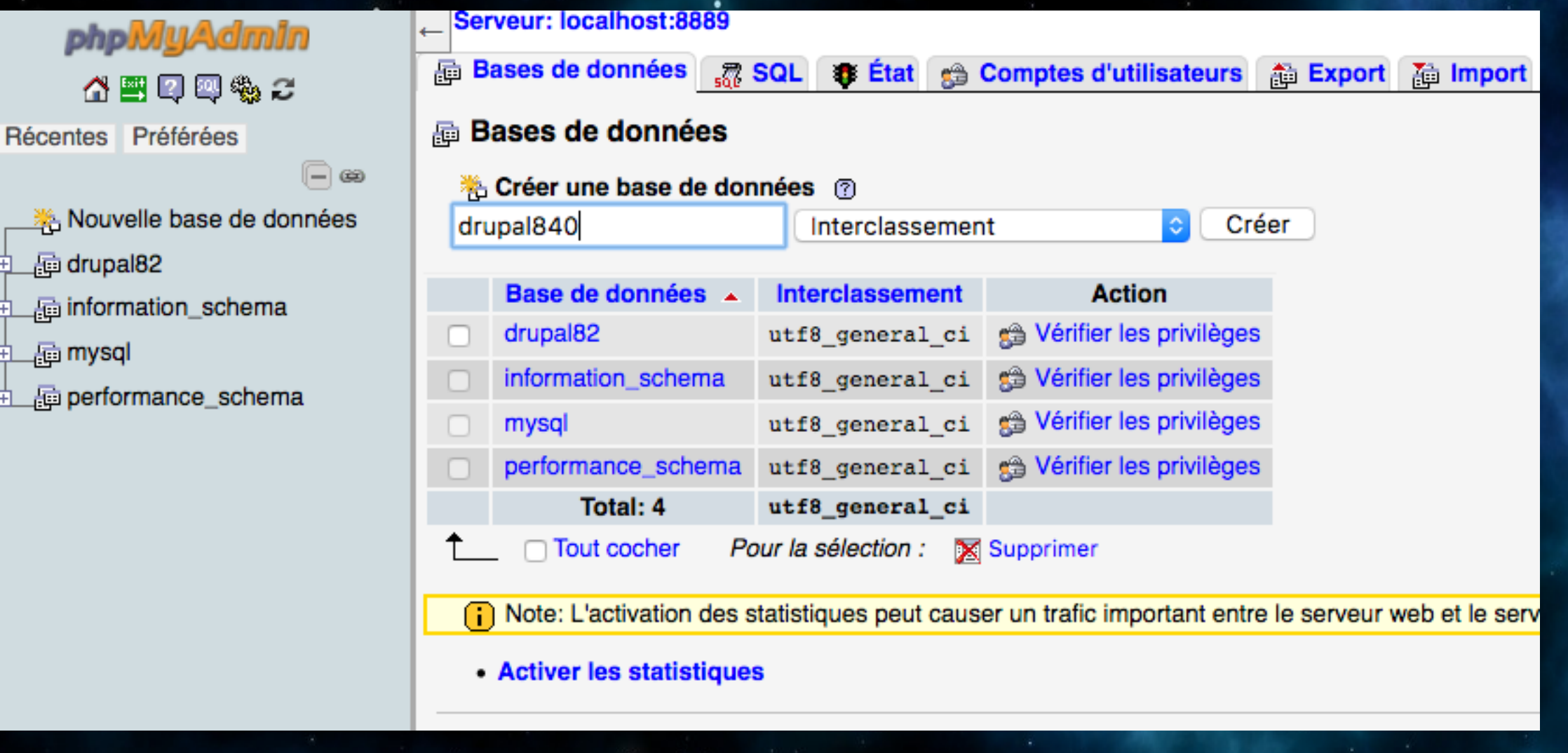

## Install Drupal 8 en local étape 3

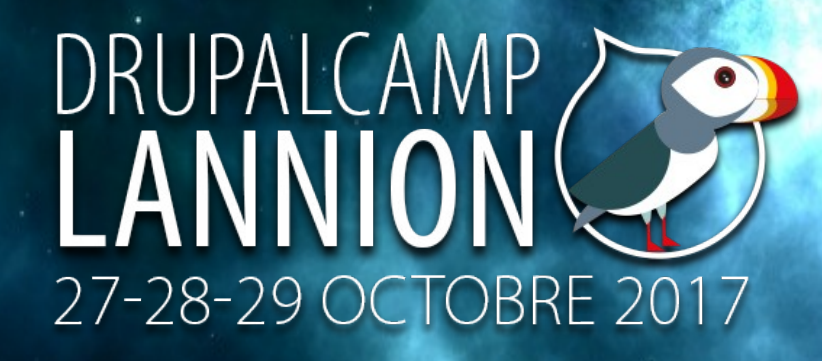

3 – lancement du programme d'installation à partir du navigateur via l'url localhost, exemple d'adresse http://localhost/drupal-8.4.0/drupal-8.4.0/core/install.php Choisir l'installation standard ...

#### Drupal 8.4.0

Choose language

Choose profile

Verify requirements

Set up database

**Install site** 

Configure site

#### **Choose language**

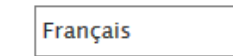

Translations will be downloaded from the Drupal Translation website. If you do not want this, select English.

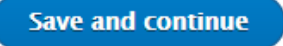

### Install Drupal 8 en local. étape 4

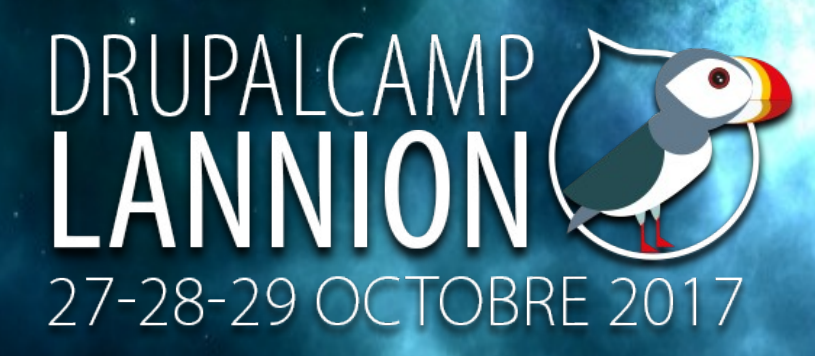

4 – choix du profil d'installation : sans hésitation, on laisse la sélection du Standard par défaut

### Drupal 8.4.0

Choisir une langue

Choisir un profil

Vérification des pré-requis

Installation de la base de données

Installer le site

Installation des traductions

Configurer le site

Finalisation des traductions

### Choisissez un profil d'installation

#### **O** Standard

Installer avec les fonctionnalités couramment utilisées préconfigurées.

Minimal

Construire un site sur mesure sans les fonctionnalités préconfigurées. Approprié pour les utilisateurs expérimentés.

### J'installe Drupal 8 en local les étapes

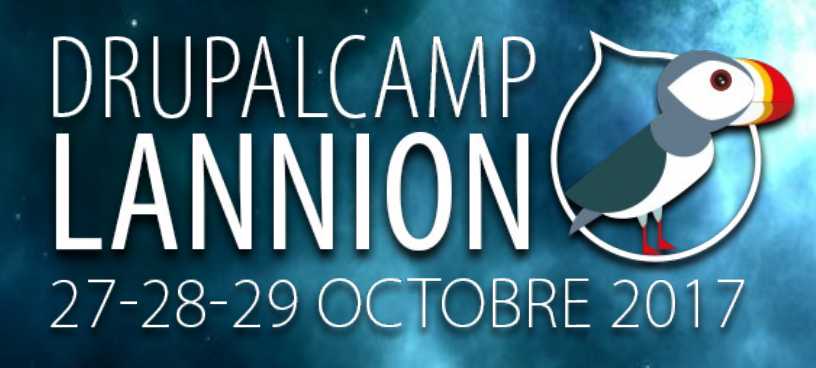

NB-J'ai souvent relevé ce type de retour vérification des prérequis : l'extension du OPCache pour le serveur PHP. Il est conseillé de s'affranchir de celle-ci avant de poursuivre l'installation (pas compliqué à régler)

#### Drupal 8.4.0

Choisir une langue

Choisir un profil

Vérification des pré-requis

Installation de la base de données

Installer le site

Installation des traductions

Configurer le site

Finalisation des traductions

#### Verification des pré-requis

#### Avertissements trouvés

#### **A** CACHE PHP OPCODE

#### Non activé

La mise en cache PHP OPcode peut améliorer considérablement la performance de votre site. Il est hautement recommandé qu'OPcache soit installé sur votre serveur.

#### OK

#### **SERVEUR WEB**

Apache/2.2.31 (Unix) mod\_wsgi/3.5 Python/2.7.12 PHP/7.0.10 mod\_ssl/2.2.31 OpenSSL/1.0.2h DAV/2 mod\_fastcgi/2.4.6 mod\_perl/2.0.9 Perl/v5.24.0

#### **PHP**

7.0.10

**EXTENSIONS PHP** 

Activé

**GÉNÉRATION DE NOMBRE ALÉATOIRE** 

Réussi

SUPPORT DE BASE DE DONNÉES

Activé

PLAFOND MÉMOIRE DE PHP

128M

## Install Drupal 8 en local étape 5

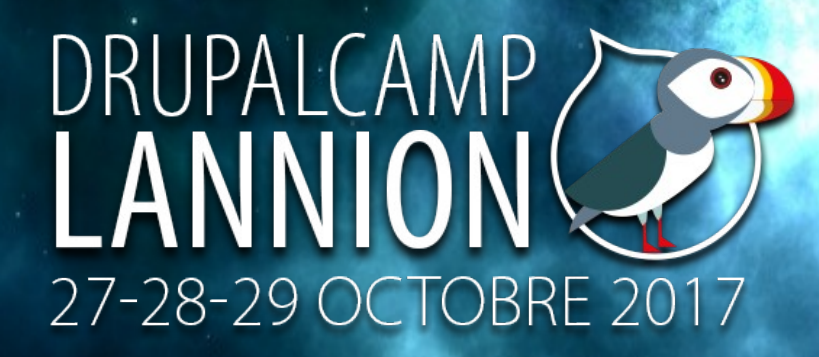

5 – Que ce soit sur Wamp, Xampp ou Mamp, on laisse la case cochée en face MySQI

### Drupal 8.4.0

Choisir une langue

Choisir un profil

Vérification des pré-requis

Installation de la base de données

Installer le site

Installation des traductions

Configurer le site

Finalisation des traductions

#### Configuration de la base de données

Type de base de données \*

O MySQL, MariaDB, Percona Server ou équivalent

O PostgreSQL

○ SOLite

Nom de la base de données \*

Nom d'utilisateur de la base de données \*

Mot de passe de la base de données

**OPTIONS AVANCÉES** 

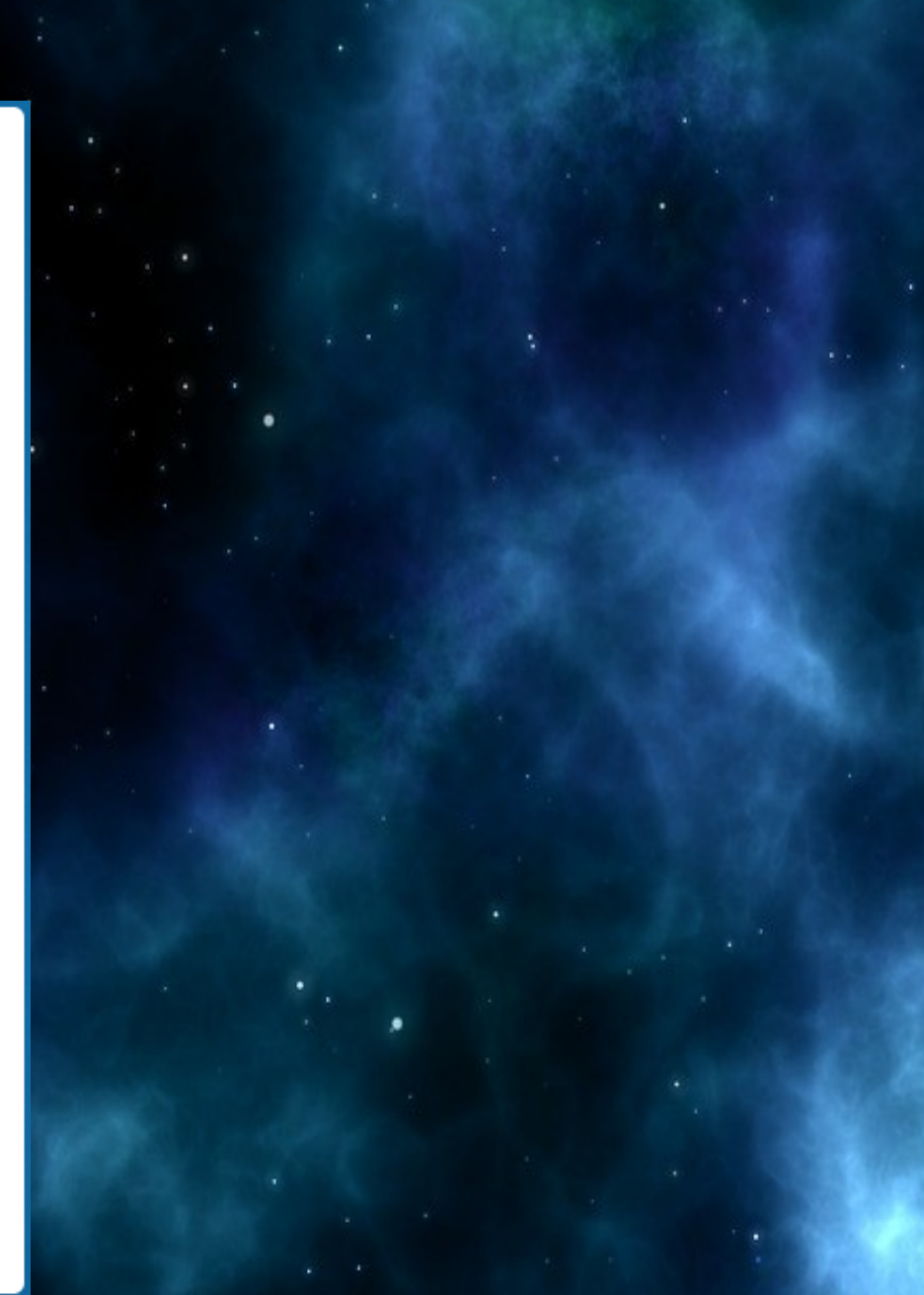

### Install Drupal 8 en local étape 5bis

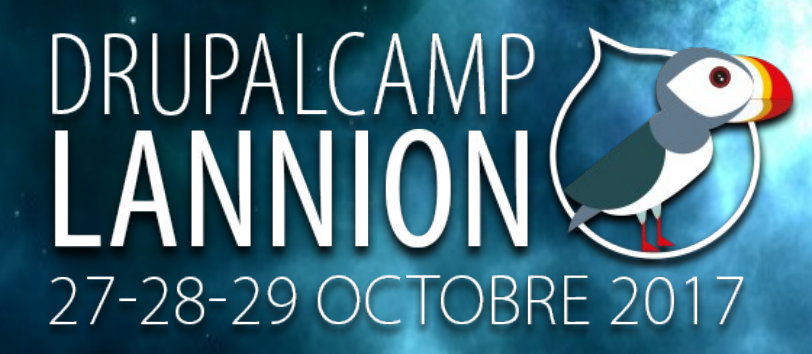

5bis – ci-dessous, un exemple de nom de base de données (créée au préalable à l'étape 2)

#### Drupal 8.4.0

#### Choisir une langue

Choisir un profil

Vérification des pré-requis

Installation de la base de données

Installer le site

Installation des traductions

Configurer le site

Finalisation des traductions

#### Configuration de la base de données

Type de base de données \* O MySQL, MariaDB, Percona Server ou équivalent O PostgreSQL ○ SQLite

Nom de la base de données \* drupal840

Nom d'utilisateur de la base de données \*

root

Mot de passe de la base de données

**OPTIONS AVANCÉES** 

Hôte<sup>\*</sup>

localhost

Numéro de port 3306

Préfixe du nom de la table

En cas de partage de cette base de données par plusieurs applications, un préfixe unique - tel que drupal\_ - évitera les conflits.

## Install Drupal 8 en local étape 6

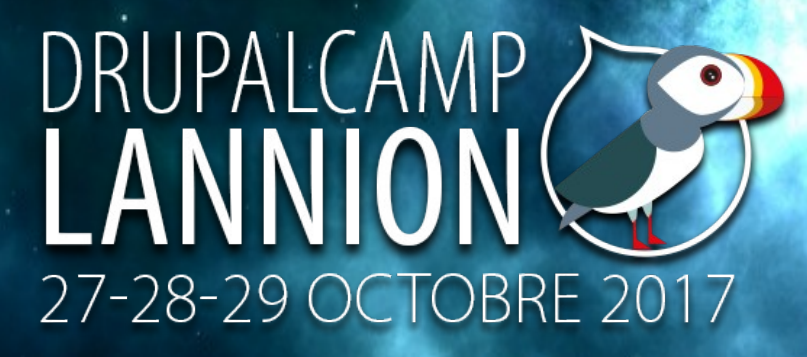

 $6 - ci$ -dessous, un. exemple de non de base de données (créée au préalable à l'étape 2)

#### Drupal 8.4.0

Choisir une langue

Choisir un profil

Vérification des pré-requis

Installation de la base de données

Installer le site

Installation des traductions

Configurer le site

Finalisation des traductions

#### Configuration de la base de données

Type de base de données \*

O MySQL, MariaDB, Percona Server ou équivalent

O PostgreSQL

◯ SQLite

Nom de la base de données<sup>3</sup>

drupal840

Nom d'utilisateur de la base de données \* root

Mot de passe de la base de données

**OPTIONS AVANCÉES** 

Hôte<sup>\*</sup>

localhost

Numéro de port

3306

Préfixe du nom de la table

En cas de partage de cette base de données par plusieurs applications, un préfixe unique - tel que drupal\_ - évitera les conflits.

## Install Drupal 8 en local étape 7

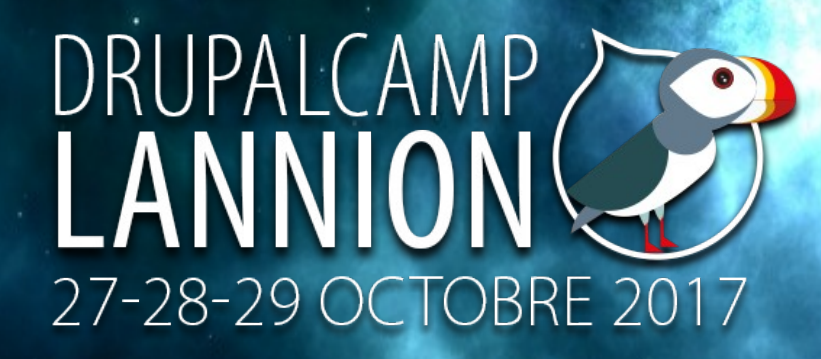

7 – Après avoir renseigné les infos de la base de données, le système installe l'ensemble des modules ou extensions natifs au cœur (core) de Drupal 8

#### **Drupal** 8.4.0

Choisir une langue

Choisir un profil

Vérification des pré-requis

Installation de la base de données

Installer le site

Installation des traductions

Configurer le site

Finalisation des traductions

#### **Installation de Drupal**

Installed Text Editor module.

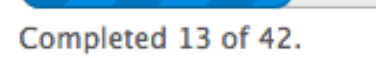

31%

### Install Drupal 8 en local. étape 8

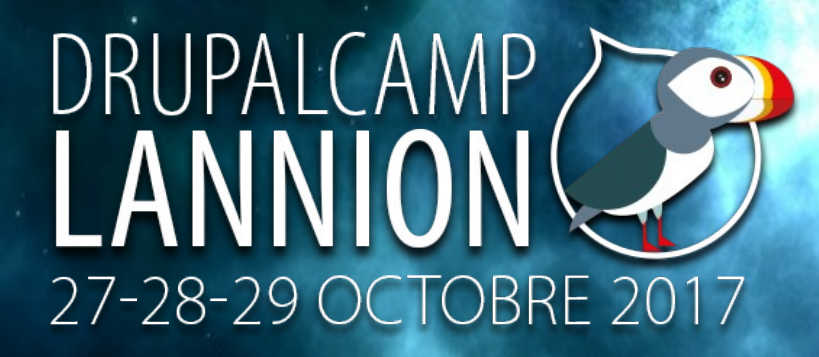

8 – A la suite de l'installation des modules, c'est au tour des traductions pour que Drupal 8 soit exploitable en français

### Drupal 8.4.0

Choisir une langue

Choisir un profil

Vérification des pré-requis

Installation de la base de données

Installer le site

Installation des traductions

Configurer le site

**Finalisation des traductions** 

### Mise à jour des traductions.

Importation de la traduction de *drupal.* (14%).

72%

## Install Drupal 8 en local étape 9

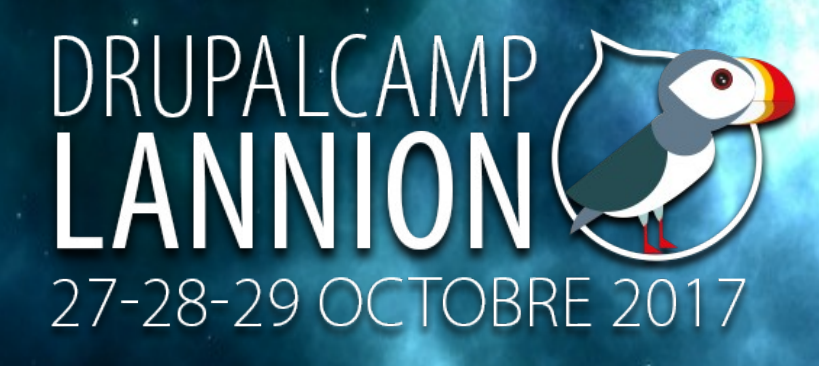

9 – Avant dernière étape, saisie des informations du nouveau site web; nom du site, le mail, le nom de l'administrateur (userone) + son mot de passe (soyez vigilant, pas de mot de passe facile à retenir), etc.

#### Drupal 8.4.0

Choisir une langue

Choisir un profil

Vérification des pré-requis

Installation de la base de données

Installer le site

Installation des traductions

Configurer le site

Finalisation des traductions

#### **Configurer le site**

 $\vee$  Un fichier de traduction importé, 8263 traductions ont été ajoutées, 0 traductions ont été mises à jour et 0 traductions ont été supprimées.

#### **INFORMATIONS**

#### Nom du site \*

monpremiersite.fr

#### Adresse de courriel du site \*

webreizh29@cerema.fr

Les courriels automatiques, comme les informations d'inscription, seront envoyés depuis cette adresse. Utiliser une adresse se terminant par le domaine de votre site pour éviter que ces courriels soit signalés comme pourriel (spam).

#### **COMPTE DE MAINTENANCE DU SITE**

#### Nom d'utilisateur \*

#### webreizh29

Plusieurs caractères spéciaux sont autorisés : l'espace, le point (.), le tiret (-), l'apostrophe ('), le tiret bas (\_) et le signe @.

#### Mot de passe\*

........

Sécurité du mot de passe : Faible

Confirmer le mot de passe \*

--------

Concordance des mots de passe

oui

Recommandations pour rendre votre mot de passe plus sécurisé

## Install Drupal 8 en local étape 9bis

9 – Suite des informations du futur site web. Conseil, laisser la case « Vérifier automatiquement les mises à jour » cochée -> solution permettant d'être informé des mises à jour de sécurité à installer. NB : Drupal est particulièrement très vigilant. et réactif en matière de sécurité informatique... qui peut faire la différence.

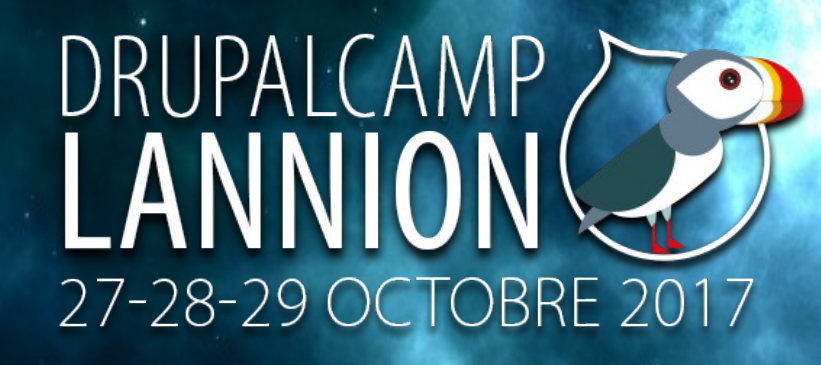

Recommandations pour rendre votre mot de passe plus sécurisé

· Doit être composé d'au moins 12 caractères

#### Adresse de courriel \*

webreizh29@cerema.fr

#### **PARAMÈTRES RÉGIONAUX**

#### Pays par défaut

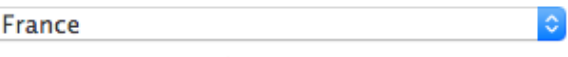

Choisir le pays par défaut du site.

#### Fuseau horaire par défaut

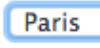

Par défaut, les dates et les heures sur ce site seront affichées selon ce fuseau horaire.

#### **NOTIFICATION DES MISES À JOUR**

- Vérifier automatiquement les mises à jour
- Recevoir des notifications par courriel

Le système vous notifiera lorsque des mises à jour ou versions de sécurité sont disponibles pour les composants installés. Des informations anonymes à propos du site seront envoyées à Drupal.org.

## Install Drupal 8 en local. étape 10

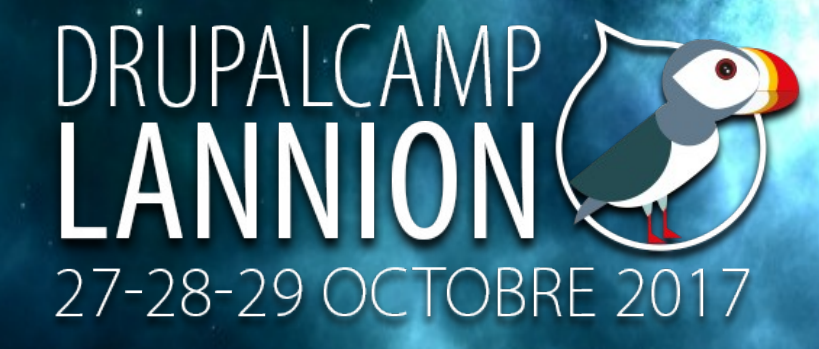

### 10 - Fin de l'installation

### Drupal 8.4.0

Choisir une langue

Choisir un profil

Vérification des pré-requis

Installation de la base de données

Installer le site

Installation des traductions

Configurer le site

**Finalisation des traductions** 

### Mise à jour de la configuration des traductions

 $\vee$  Un fichier de traduction importé. 8263 traductions ont été ajoutées, O traductions ont été mises à jour et 0 traductions ont été supprimées.

10 sur 10 terminés.

100%

## Install Drupal 8 en local the end

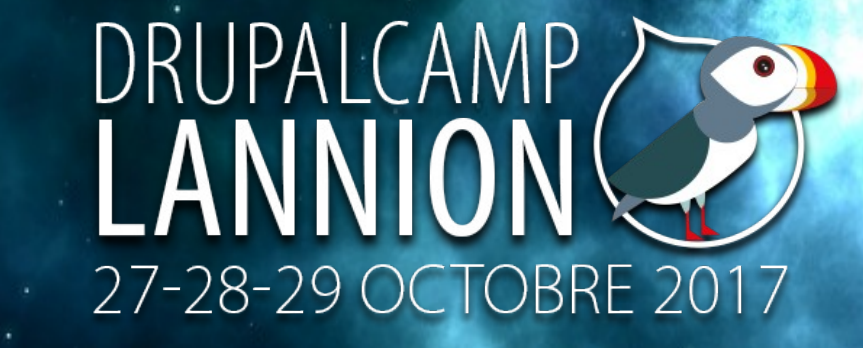

### *Votre site web sous Drupal 8 est opérationnel...*

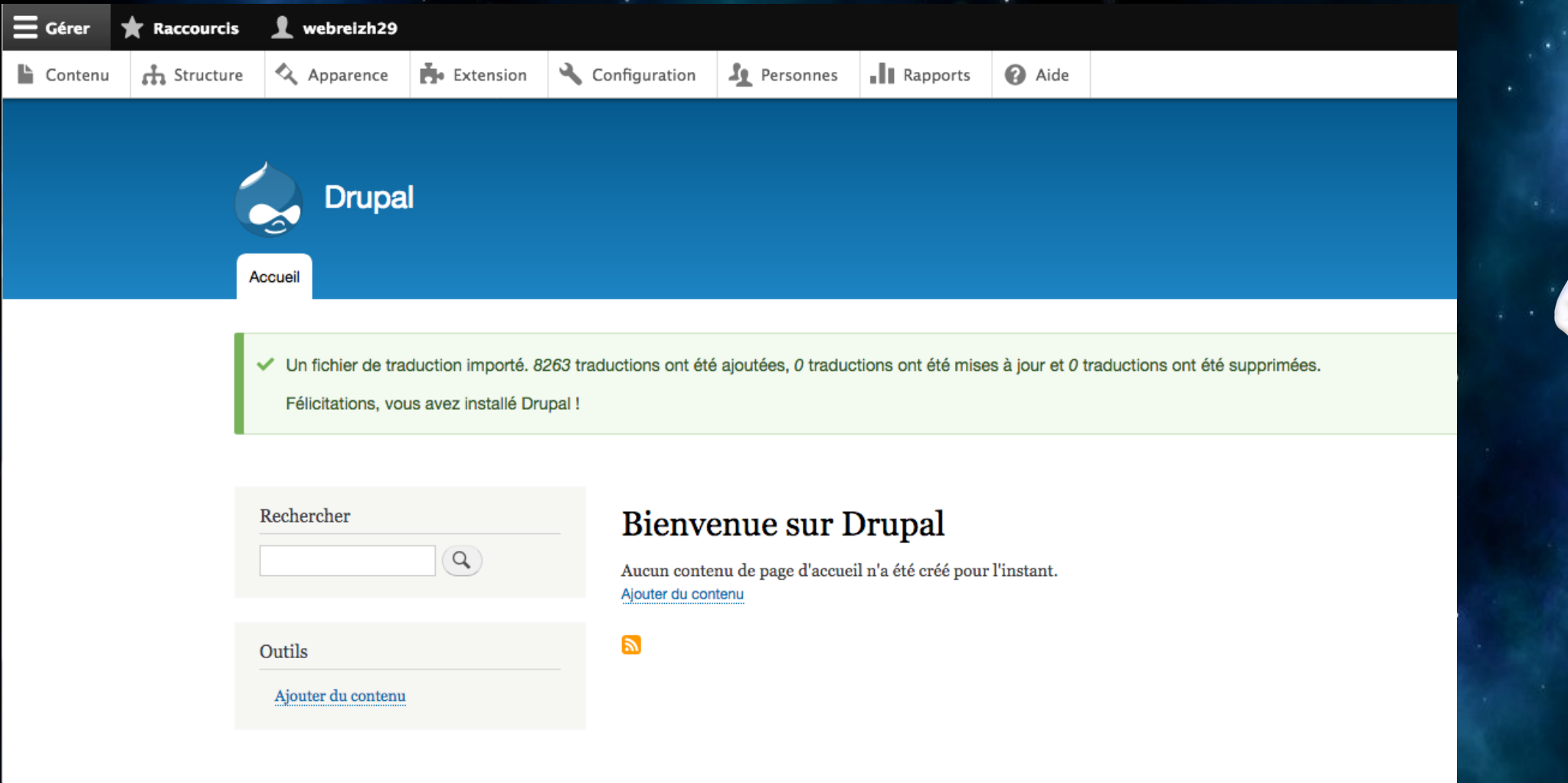

Contact

Propulsé par Drupa

### Premier contenu basique

**Enregistrer** 

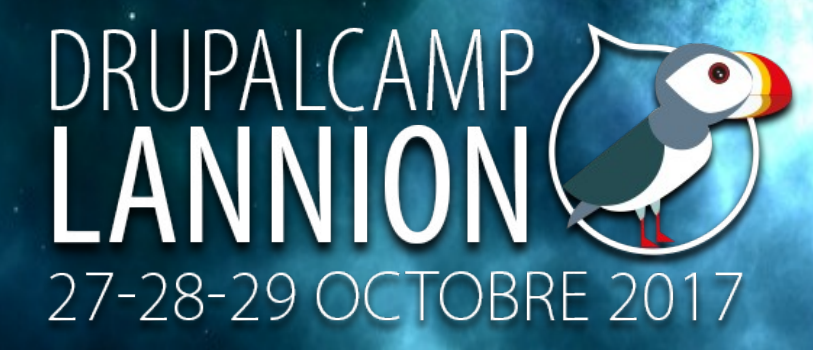

### *Intuitif, simple, on créé facilement une première page web ...*

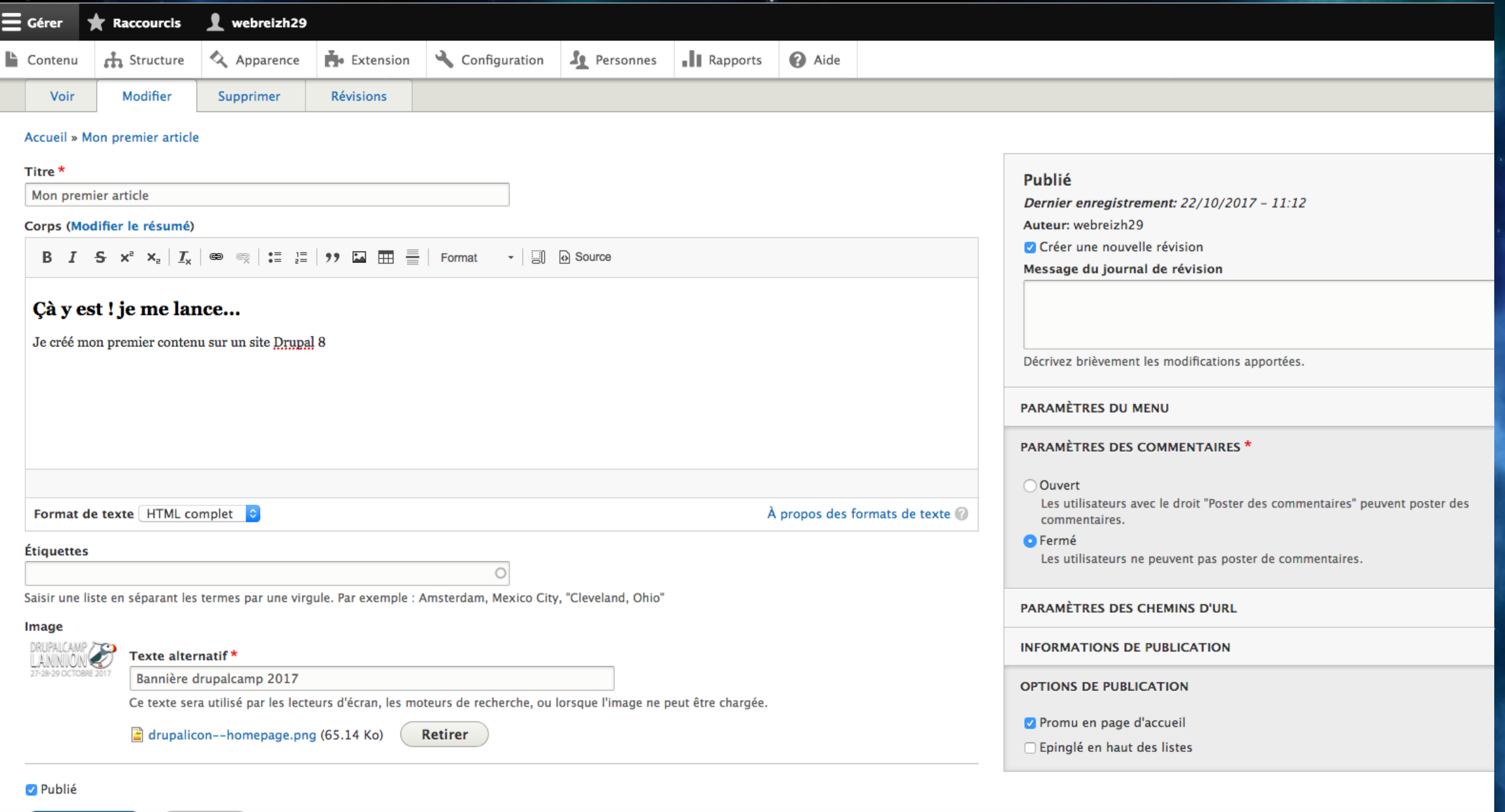

### Mon premier contenu

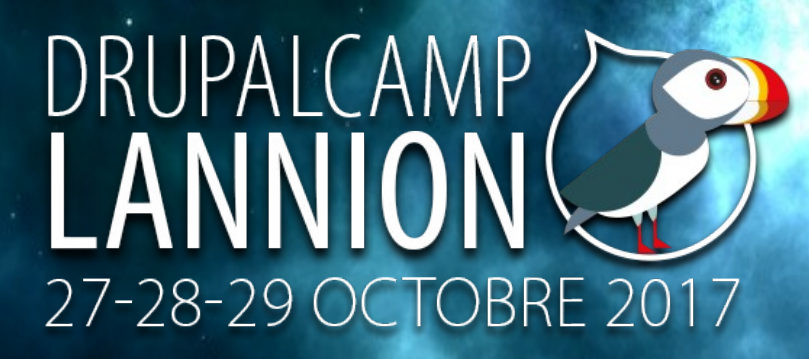

### ... on la publie et le résultat est instantané !

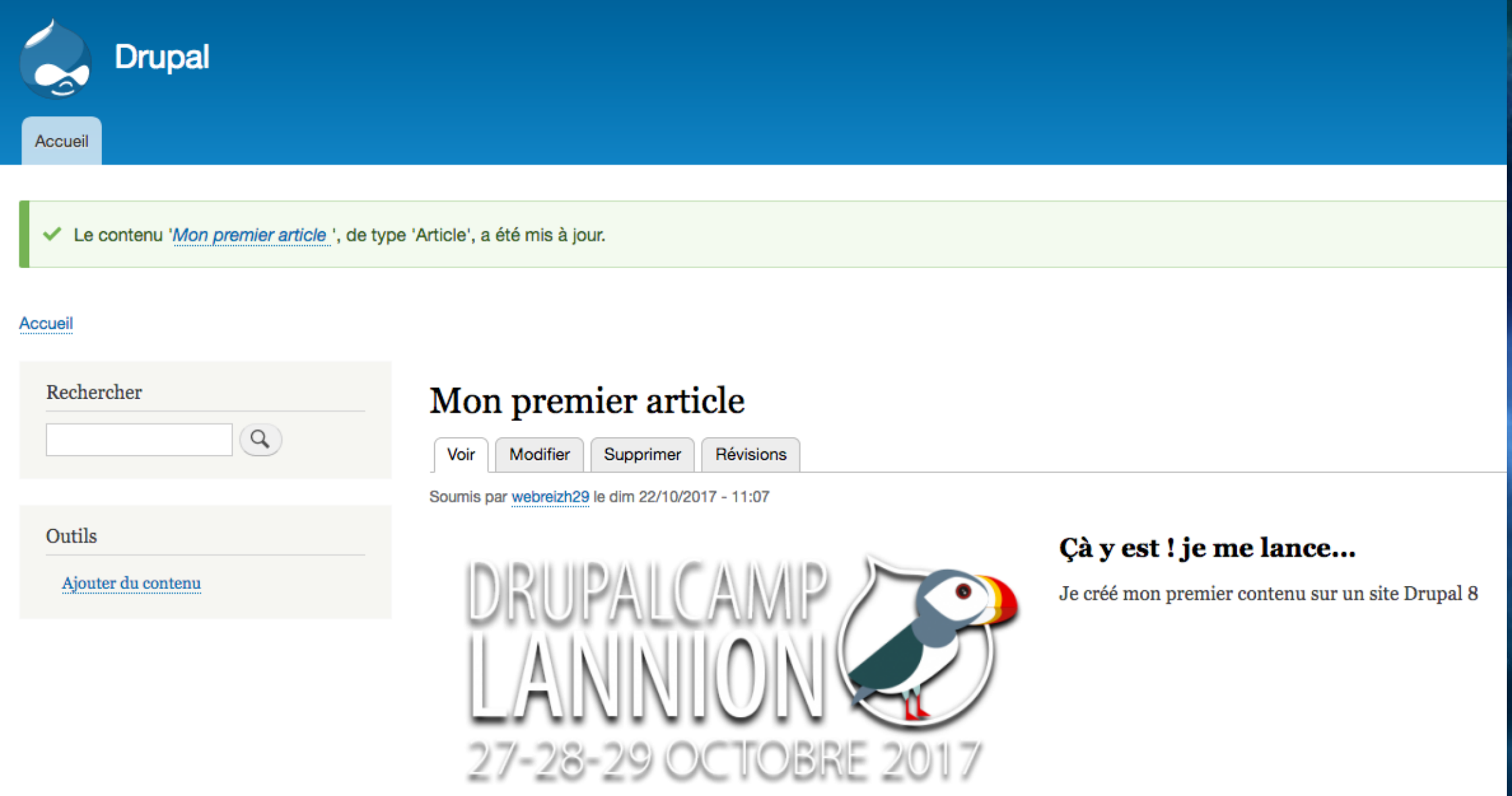

## Mon premier contenu

*Cerise sur le gâteau c'est en Responsive ! Le site pourra être automatiquement consulter sur smartphone et tablette.*

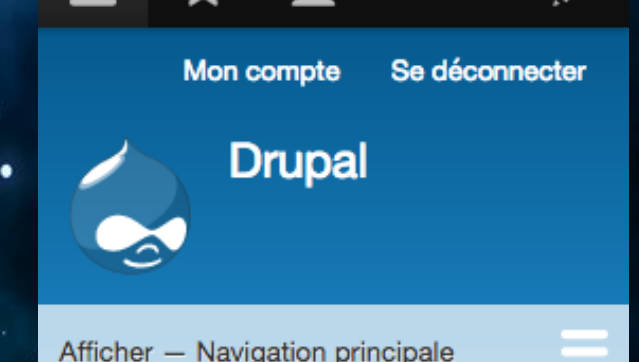

Accueil

### Mon premier article

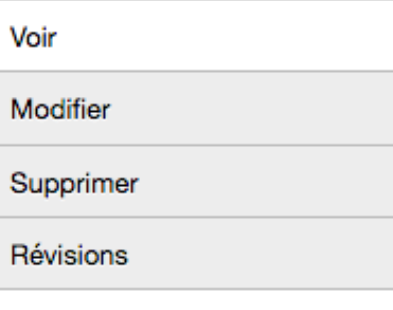

Soumis par webreizh 29 le dim 22/10/2017 -11:07

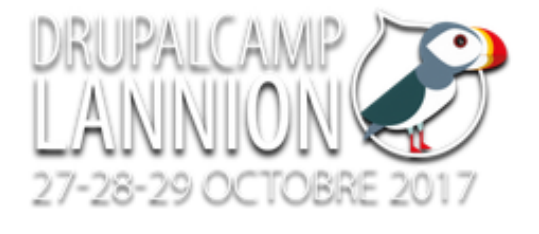

### Çà y est ! je me lance...

Je créé mon premier contenu sur un site Drupal 8

## DRUPALCAMP 27-28-29 OCTOBRE

Je créé mon premier site sous Drupal 8

DRUPALCAMP 27-28-29

*Un outil à la portée de tous !*

*Prérequis : sans connaître les langages de développement (pas de code) et sans être un pro du web = accessible pour créer un site internet.*

*Un CMS ouvert à tout projet web = du simple au très complexe. Vous n'êtes pas seul dans cet univers ! Une communauté Drupal internationale en aide, l'une des plus grande du monde. Une association Drupal-France animée par des acteurs volontaires, dynamiques et forts sympathiques...*

## Apprendre vite et sans galère : est-ce possible ?

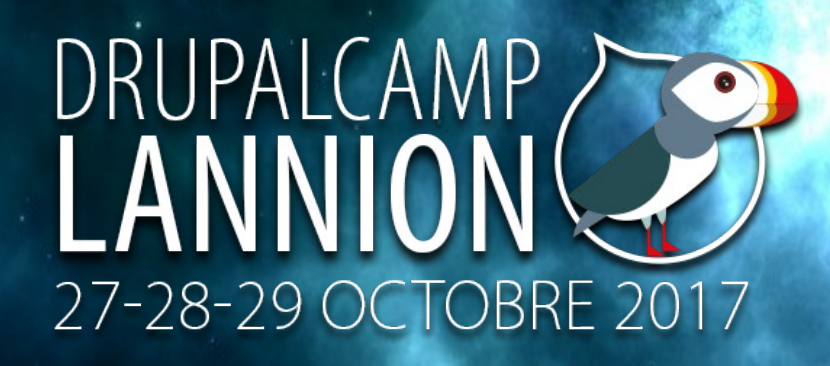

### *Pourquoi ça reste possible ?*

- ✔ *Menus et fonctionnalités natives, accessibles à l'appropriation autodidacte,*
- ✔ *Création de pages dynamiques avec requêtes en base de données sans aucun code : module view,*
- ✔ *Création de type de contenu en fonction de ses propres besoins via des formulaires de saisie personnalisables,*
- ✔ *Agencement/placement intuitif des blocs pour une page d'accueil visuelle et agréable à la navigation + pages internes,*
- ✔ *Recours aux technologies web pro et d'actualité (réseaux sociaux, flux RSS, carrousel, …) via des modules contribués : on choisi = on exploite...*

### Progresser sans code ?

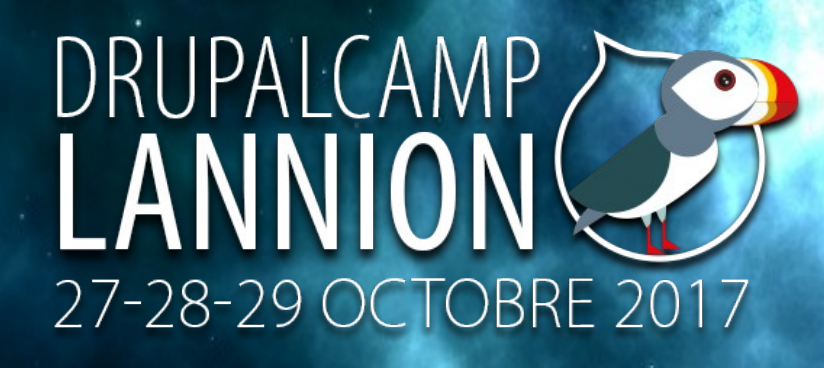

*Possibilité de réaliser un site web rapide, structuré, dynamique, visuel, sans connaître PHP, CSS, Javascript. Mais jusqu'où ?*

*Observer les autres sites web revient à souhaiter installer/utiliser des fonctionnalités modernes et d'actualité = pas toute accessible sans coder. Assimiler concepts et philosophies fondamentales avant toute production qualitative (sans coder pour autant). Atteindre un objectif demande motivation, persévérance, patience, tout n'est pas réalisable sans mettre les « mains dans le cambouis ». Évoluer, un jour arrive où une fonctionnalité ou création personnalisée nécessitera l'entrée dans le code. Progresser sans code ? Oui c'est possible, mais tout dépendra du site à produire ! if site association or blog or perso or other simple = no code else site pro = code*

### Evolution = parcours cible

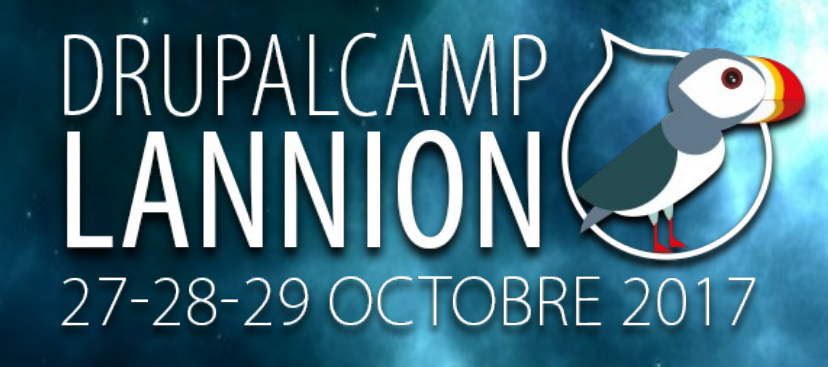

*Débutant à expert, des étapes et du chemin tu franchiras… Profils écosystème Drupal : webmaster, sitebuilder, intégrateur/thèmeur, développeur. Webmaster : appelé également webmestre ou administrateur de site, il a en charge : la responsabilité de la gestion d'un site Internet, la conception graphique et éditoriale, la maintenance en passant par sa mise en place technique, l'animation au quotidien : mise à jour du contenu, analyse du visitorat, le référencement naturel…*

*(source : https://3wa.fr/formation/webmaster/definitionwebmaster/)*

### Evolution = parcours cible

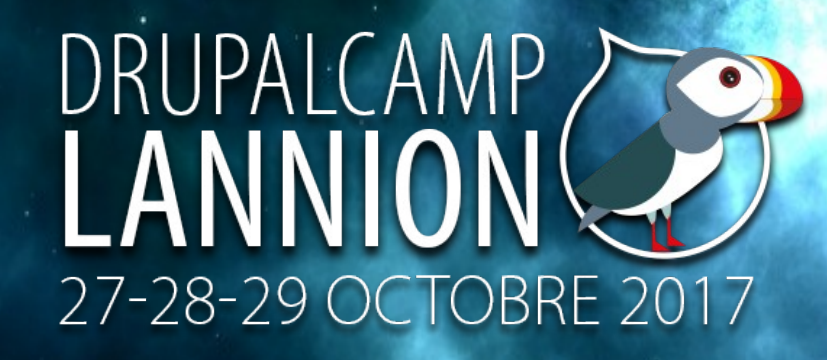

*Sitebuilder : Ce profil est une personne qu : réalise un site sans développer, uniquement en utilisant des modules contrib et de la configuration, sait quel module utiliser pour quelle situation, comprend et exploite les vues (views) qui permettent de réaliser des*  requêtes en base de données pour rendre le site dynamique. Comme le *décrivait Alexandre Eisenchteter, c'est un développeur avec une souris. Intégrateur/thèmeur : Il s'agit d'une personne qui fait traditionnellement de l'intégration web via les langages HTML/CSS et PHP pour extraire les variables afin de les faire remonter dans les fichiers des gabarits (templates) du site. Depuis Drupal 8, il a recours*  au moteur de templates Twig, natif à l'installation. C'est lui qui est *chargé du graphisme d'un site.* 

### Evolution = parcours cible

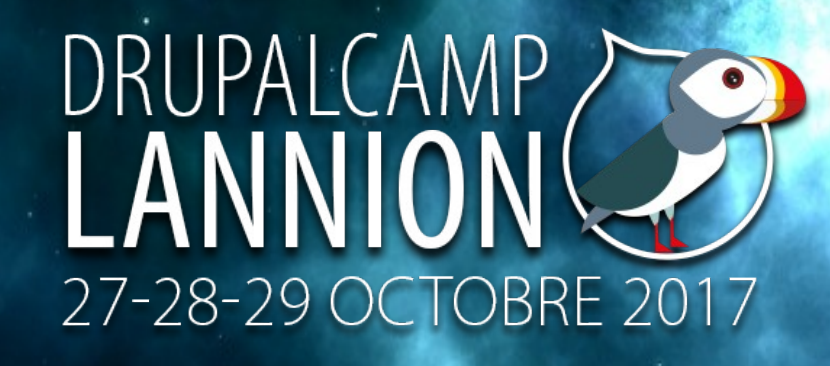

*Le développeur/expert : Le vrai développeur est celui qui : prend appuie sur les mécanismes d'extensibilité de Drupal, créé des nouvelles briques si besoin conçoit le modèle de données d'un projet, conçoit l'application et fait les choix de l'architecture, créé des nouveaux modules dits custom pour des besoins cibles, modifie les existants afin de faire en sorte que Drupal s'adapte aux attentes escomptées. C'est un niveau demandant de la pratique, de l'expérience et compétence. On touche là le domaine de la programmation orientée objet. Pour en savoir plus sur ces profils : https://happyculture.coop/blog/alorscomme-ca-tu-es-developpeur https://www.flocondetoile.fr/blog/faut-il-un-expert-drupal-8-pour-selancer*

### Que faut-il retenir ?

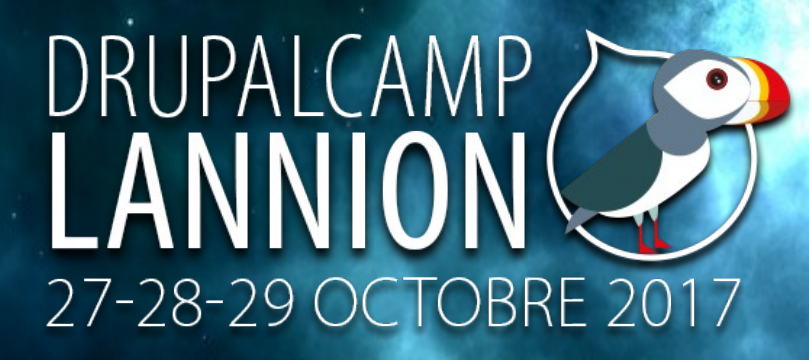

### *Drupal, un outil orienté développeur ? est-ce vrai ?*

- ✔ *Un outil accessible pour la création d'un site web de qualité, beau, moderne... sans aucune ligne de code ;*
- ✔ *Un débutant peut progresser sans changer d'outil : appropriation,*  environnement familier, évolutif, richesse de création de site, monter en *compétence diversifiée (les limites restent humaines, pas celles de Drupal…) ;*
	- ✔ *Une communauté active, volontaire, réactive, sympathique : vous n'êtes pas seul dans l'univers Drupal ;*

✔ *Un environnement fonctionnel et modulaire : les faces obscures de l'outil ; la frontière où le développement entre en scène ! (je voudrais bien mais je peux point).*

*Tout n'est pas accessible sans coder pour mener à terme un projet web ! C'est un outil pour tous les niveaux mais peut freiner des ambitions et objectifs web.* 

## Que faut-il retenir ? : suite

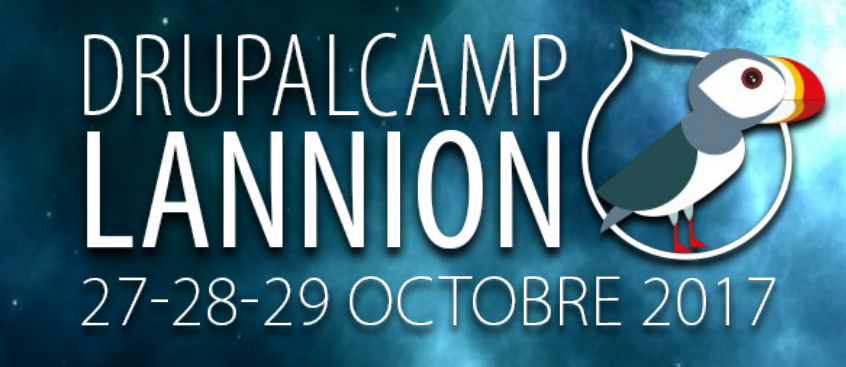

### **Drupal, un outil orienté développeur ? Pourquoi cette réputation** *?*

- ✔ *Des origines de l'outil exploités par des développeurs ;*
- ✔ *Un premier contact de la philosophie et concepts pouvant être non intuitifs pour débutant ;*
- ✔ *Des prérequis incontournables : fondamentaux web, réseau informatique, architecture site web, bonne pratique navigation internet ;*
- ✔ *Une création de sites web sous Drupal majoritairement réalisée par des professionnels (agence digitale, Freelance) ;*
- ✔ *Des fonctionnalités non accessibles sans coder pour la création de module personnalisé, la customisation de page, la création d'un thème graphique,* ✔ *Une appropriation du fonctionnement entre les composants Drupal pas toujours évidente ;*
- ✔ *Un résultat des analyses de comparatif donnant Wordpress en tête pour le tout public.*

## Les points faibles

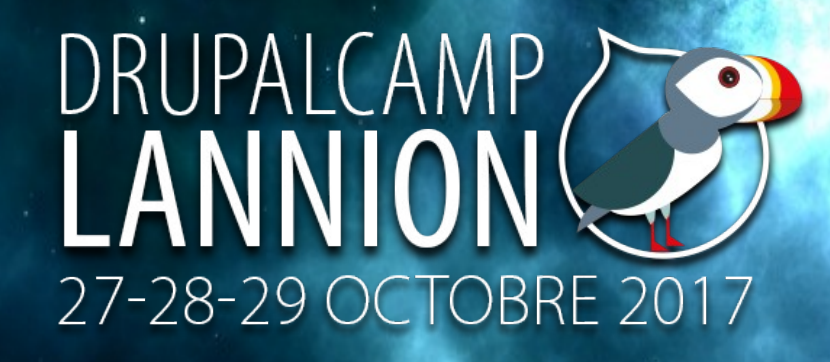

➔*Des docs présentation/utilisation/tutos trop parcellaires, pas de vision*  d'ensemble, minorité de livre en français : « Drupal pour les nuls » n'est *toujours pas né ;*

➔*Traduction : support drupal.org en anglais (les langages web sont en anglais) → support Drupal-France à étoffer ?* 

➔*Un public débutant à la recherche d'un espace dédié pour un accompagnement plus concret ;* 

➔*Une puissance, modularité, évolutivité incontestable, mais à quel prix ?* ➔ *Une clarification des frontières de compétence manquante : profil =*  possibilités (je voudrais créer çà, quelle compétence et comment?) ; ➔ *Une promotion/communication Drupal principalement orientée développeur ou confirmé. Pourtant, Drupal est ouvert au débutant... ;* ➔*Le changement de version peut s'avérer délicate en fonction des modifications apportées.*

## L'essentiel est dit envie de vous lancer ?

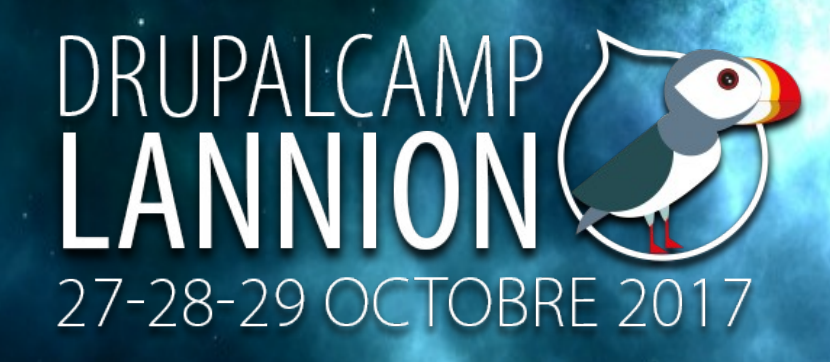

*Après 2 années d'expérience, toujours en pleine courbe d'ascension pour*  devenir un sitebuilder, je n'abandonne pas l'aventure. Pourtant, à plusieurs *reprises, ce n'est pas passé loin !*

- *Retenez que Drupal est puissant et évolutif,*
- *ouvert à l'imagination (d'après l'expert Flocon de toile, seule la votre connaîtra ses limites),*
- *permet des rendus visuels à effet Waouh ! grâce au module « paragrahs » (sujet de la conférence qui suit).*

*Mais il peut réserver des étapes plus ou moins difficiles à passer. Drupal = développeur... soyez curieux, lancez-vous et forgez votre opinion. Après quoi vous pourrez tout comme moi participer au débat. Un conseil par contre, ne partez pas à l'aventure seul, faites-vous*  accompagner par la communauté Drupal-France grâce à qui ce drupalcamp *2017 a lieu.* 

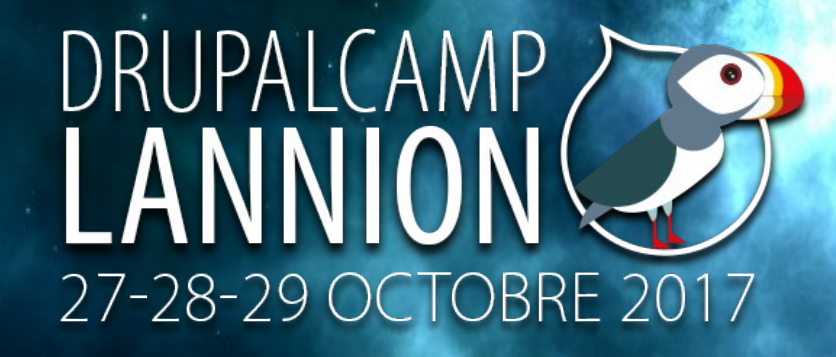

## Merci pour votre attention passez un agréable moment pendant ce drupalcamp 2017

*Tous mes remerciements à Fabrice et à Léon, mes 2 mentors,* ainsi qu'à l'équipe de l'organisation pour ce drupalcamp 2017 breton.